*Note: This discussion is based on the latest version of macOS Ventura, 13.5.2. Some illustrations may differ when using other versions of macOS. Most illustrations are from screenshots on my iMac or MacBook Pro. Credit for Other Images: See the credits at the end of this presentation.*

At the July Double Click meeting, I discussed using Split Screen Mode (aka, Split View) while using the Option/Alt key and also moving window to an iPad. Here's a brief summary.

# **Split View Using the Option/Alt Key**

Hold the **Option/Alt** key and click the Full Screen **Green** button in a window, to get three new options in the dropdown menu: **Zoom**, **Move Window to Left Side of screen**, and **Move Window to Right Side of Screen**.

You can also hover over the **Green** button and then hold down the **Option/Alt** key to see these options.

Here's how these three options work:

**Zoom.** If the **Option/Alt** key is *not pressed*, the first option in the dropdown menu after clicking the **Green** button is **Enter Full Screen**. As discussed previously, this mode expands the document to fill the screen while also hiding the macOS Menu Bar and Dock.

Here's the result with the Option/Alt key pressed:

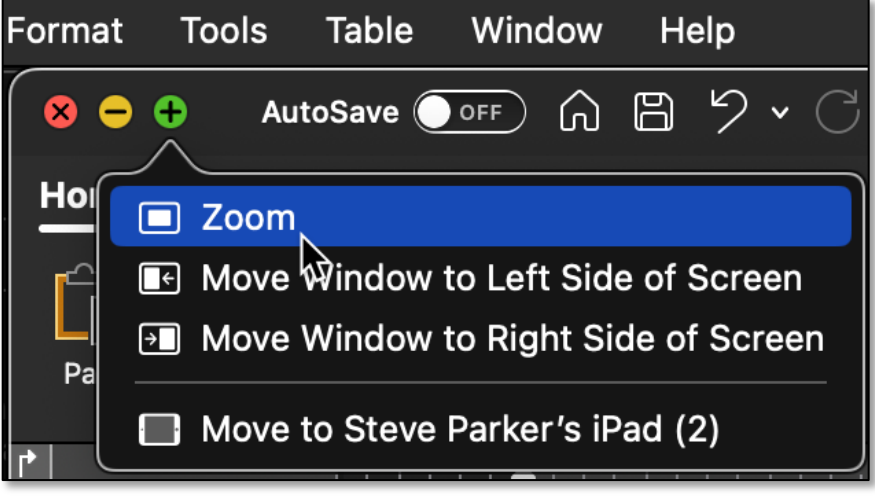

#### **Zoom Window**

- With the **Option/Alt** key pressed, the **Enter Full Screen** menu item becomes **Zoom**.
- In Zoom mode, the document window is resized to its minimum usable width. Choosing Zoom again restores the window to its original size.
- Also, the Menu Bar and Dock are *not hidden* and remain in place.

**Move Window to Left/Right Side of Screen.** Either of these options in the dropdown menu will *reposition* the document window to either the left or right side of the screen, similar to Tiling.

See the image below:

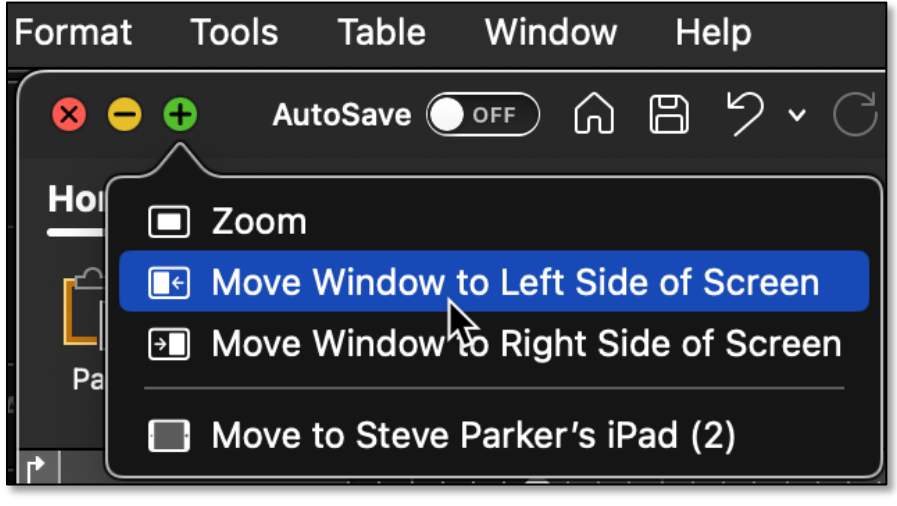

**Move Window to Left Side of Screen**

- However, while Tiling hides the Menu Bar and Dock and also switches to Full Screen Mode, Moving does not.
- Moving *does not* enter Split View (where both the Menu Bar and Dock are hidden). Both remain in place and visible.
- If two documents have been moved, one on the left side of the screen and one on the right, there is no vertical bar to resize the width of the two documents. They each occupy their half of the screen.
- Finally, you can choose to only move one window to either side of the screen and not pair a second one.

## **Other Tile and Move Window Options**

I noticed that some of my apps, Microsoft Word and Excel and also Growly Write include in their Window menu options for Tiling or Moving windows to the left and right of the screen. Other apps may offer this feature, too.

### **Move to iPad**

There is another option available under the dropdown menu for the Full Screen **Green** button: **Move to iPad**.

(See the image on the next page which in this example refers to my iPad.)

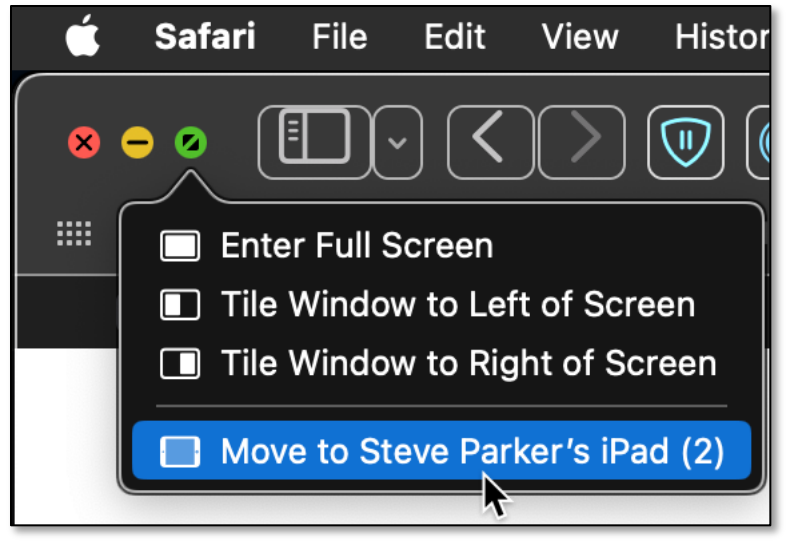

**Move Window to iPad**

This option shows up regardless of whether the Option/Alt key is pressed or not. It uses a macOS/iPadOS feature known as **Sidecar** that allows use of your iPad as a display that extends or mirrors your Mac desktop. Sidecar also allows you to simply drag a Mac window to and from your iPad.

When a Mac window is moved to the iPad, the window shows up on the iPad screen with a special sidebar that has commonly used Mac controls (**Command**, **Option**, **Control**, **Shift**, **Show/Hide** the menu bar, and **Show/Hide** the onscreen keyboard. Here's an image from an Apple support page:

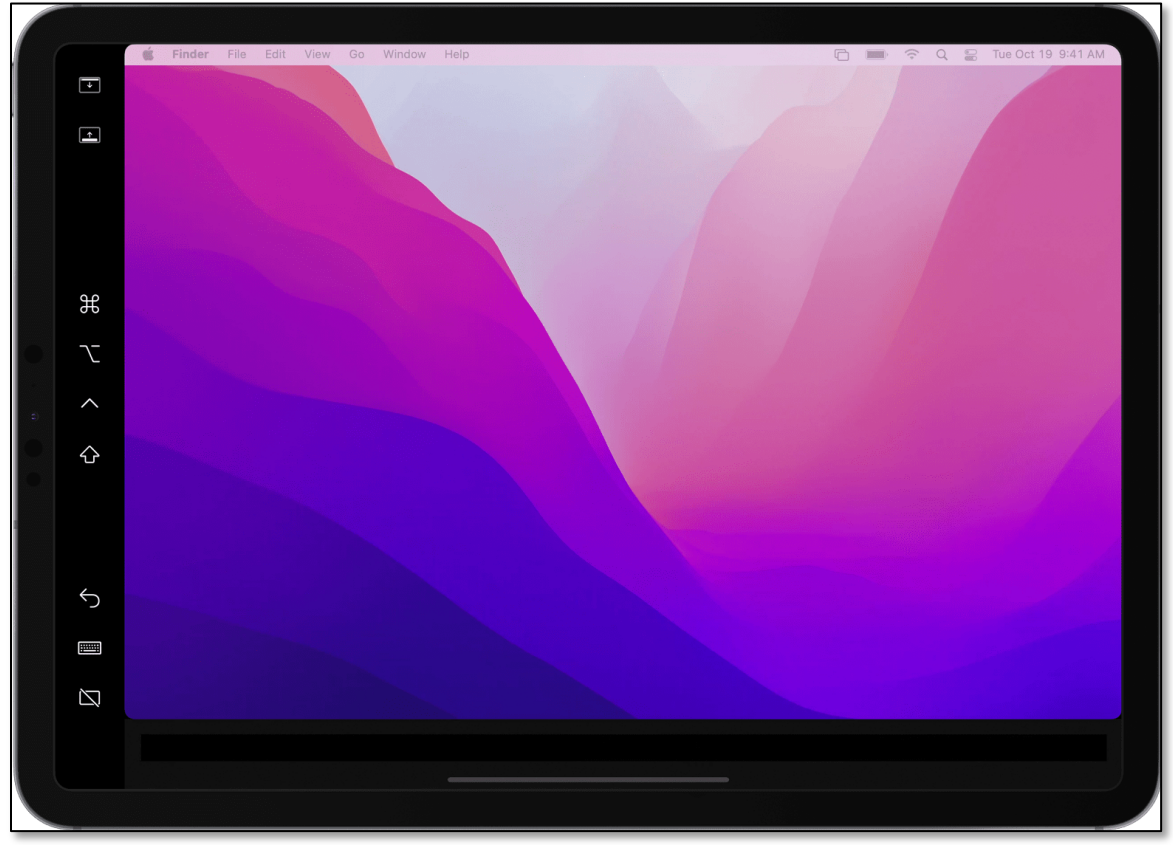

**Sidecar (Sidebar on the Left)**

I gave this feature a try using the Move to iPad option under the dropdown menu. My iMac window was moved to my iPad, but I noticed that the resolution of my iMac's screen changed from my preferred setting of Larger Text to the much smaller Default setting. This might be due to some anomaly or setting on my devices. I don't have any particular use for the Sidecar feature right now, so I haven't experimented with it further. Still, you might want to give it a try.

# **Third-Party Utilities for Split View**

There are a number of utilities that allow you to move windows to share your screen, effectively mimicking Split View but without going into Full Screen Mode.

**Window Management Utilities.** These third-party utilities are generally known as Window Management utilities for their positioning features. They are also sometimes called "window snapping" utilities.

They are activated by selecting a Menu Bar item, or dragging a window to the desired position.

I prefer using one of these window management utilities instead of the macOS Split View for a couple of reasons. First, I like having the Menu Bar and the Dock available all the time. Also, I'm comfortable having each document occupy half the screen without the ability to reallocate space between them.

**Keyboard Shortcuts.** I prefer to use keyboard shortcuts for repositioning windows, and all these utilities include this feature. Also, most of them include the ability to change shortcuts to your preferred setting.

**Utilities That I've Used.** In this presentation, I'll discuss four of them: **SizeUp**, **Magnet**, **Rectangle** and **Moom**. Here's a brief look at them.

I've been using **SizeUp**, for a long time. It's still works, but has become a little less responsive.

# **SizeUp (v. 1.7.4)**

The last release of SizeUp was in 2018, and it's feeling a little "long in the tooth." The developer (irradiated Software) only lists the latest macOS compatibility as Catalina (10.15).

SizeUp still works, but I've noticed that during some window resizing when I had to issue the same keyboard shortcut several times to get the full resizing that I wanted. This might be due to an interaction with one of the many utility apps that I use. I've since switched to the Magnet app (discussed next).

Still, SizeUp offers a lot of window management features (see the image below), so you might want to give it a try. I've used these features:

- **Split Screen Actions** to move my windows
	- o Send Window to the Left half of the screen
	- o Send Window to the Right half of the screen
- **SnapBack Action** Handy to return a window to its previous position**.**
- **Other Useful Actions**
	- o Make Window Full Screen
	- o Send Window to Center)

I'm now using **Magnet** as it's been performing better for me than SizeUp.

SizeUp is \$12.99 directly from the developer (Irradiated Software) at:

### <https://www.irradiatedsoftware.com/sizeup/>

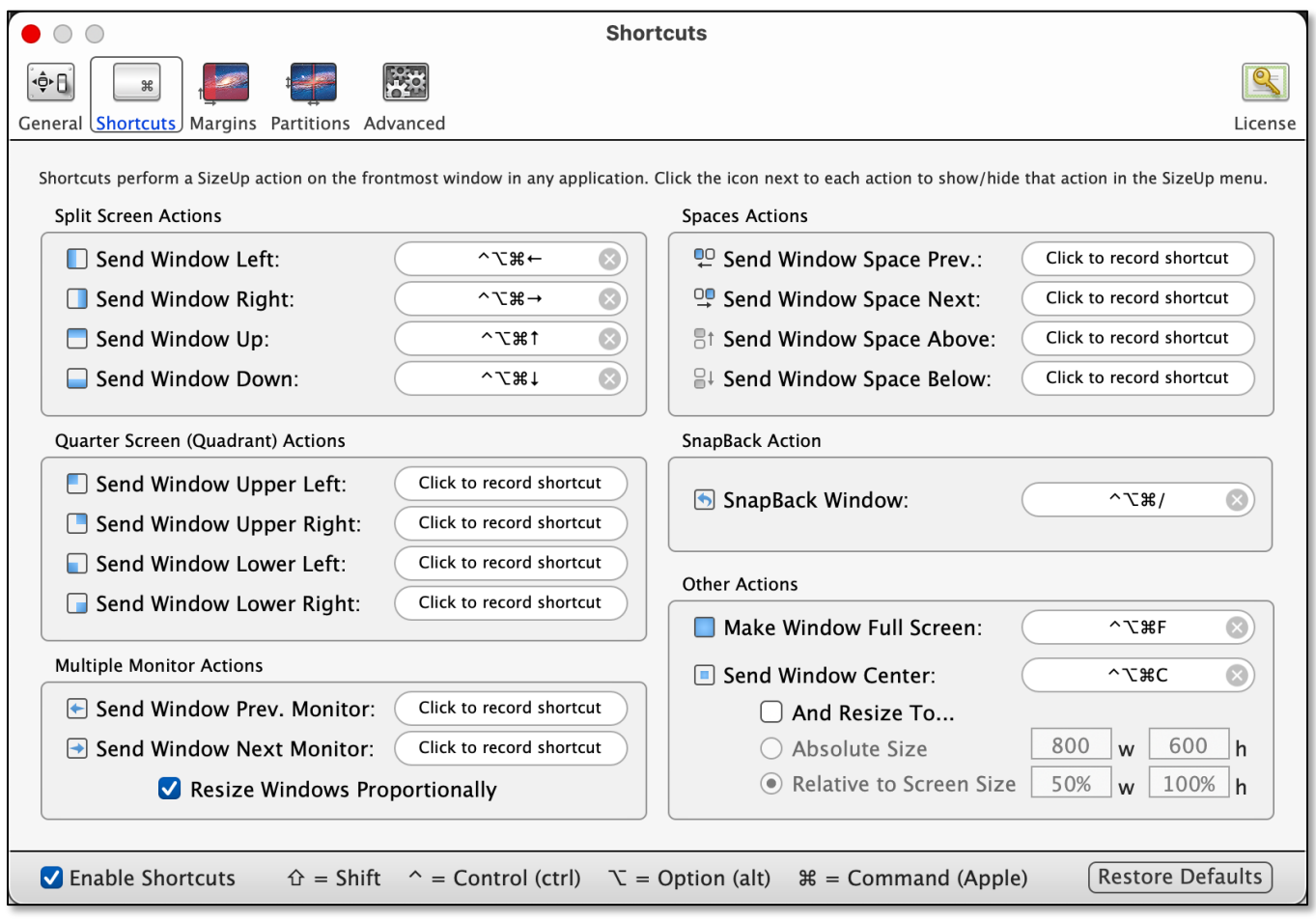

**SizeUp Preferences (My Settings)**

# **Magnet (v. 2.11.0)**

I purchased Magnet a while back but never got around to trying it. (See the image on the next page.)

I'm using it now because it has all the basic window management features that I prefer to use

- **Left Half**
- **Right Half**
- **Maximize** (Full Screen)
- **Center**, and
- **Restore** (snapback to previous position).

Note: If I hadn't already purchased Magnet, I would probably give the free version of Rectangle (discussed next) a try.

Other Magnet features:

- Window positioning in thirds.
- windowing features available from menu bar item,
- Ability to snap a window to desired position by dragging and dropping:
	- o screen edges
	- o corners

Developer's website:<https://magnet.crowdcafe.com/>

Magnet is \$9.99 at the Mac App Store.

(See the image on the next page.)

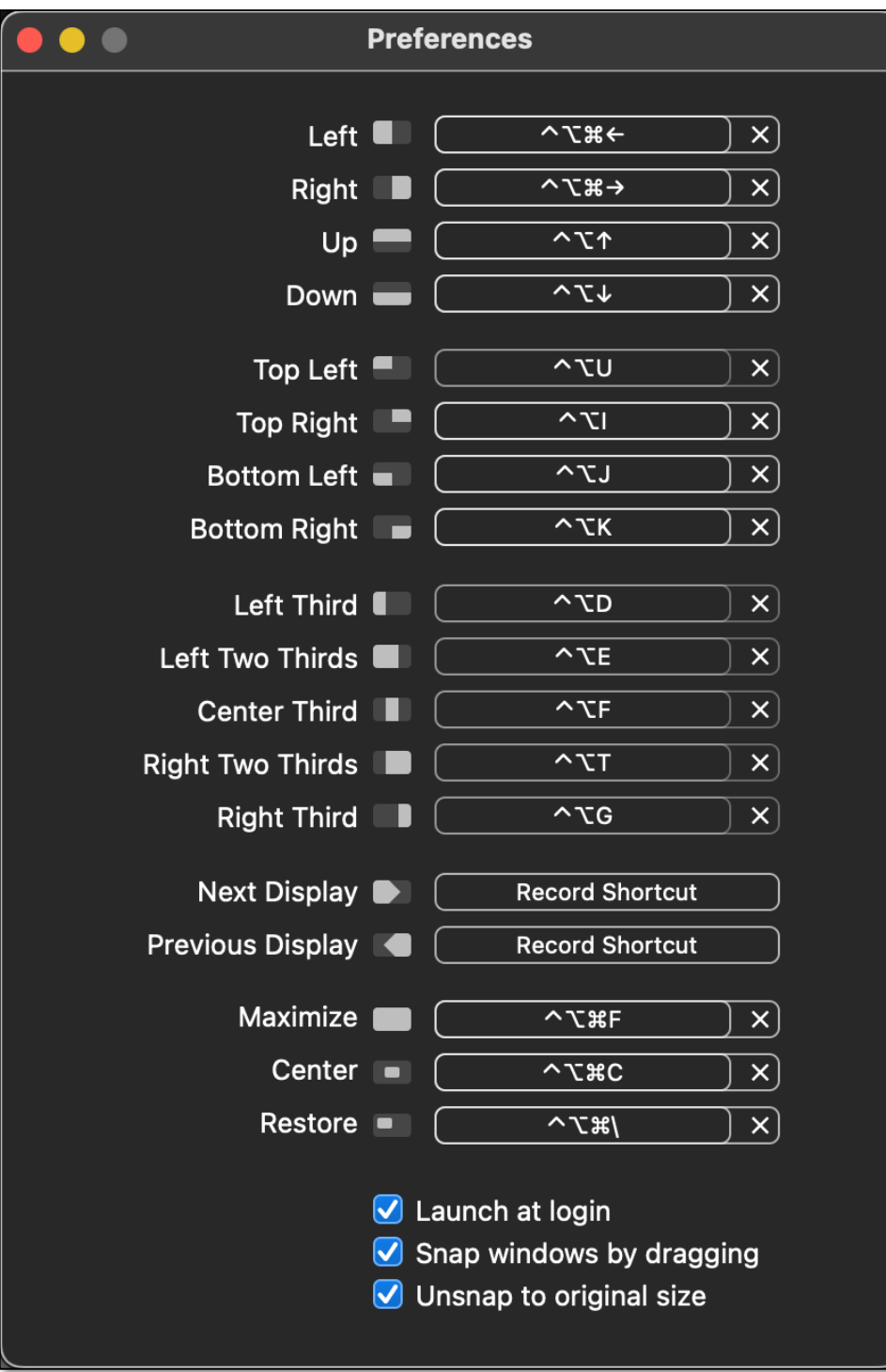

**Magnet Preferences (My Settings)**

# **Rectangle (v.0.71)**

Rectangle has features similar to Magnet.

The free version may do all that you need. However, there's also pro version available.

Rectangle's menu bar item has many options including resizing windows to

- thirds,
- fourths, and
- sixths of their size.

It also offers the ability to drag windows to snap to a desired position by dropping them on

- Screen edges, and
- Corners.

Here are Rectangle's basic preferences (settings that I've used):

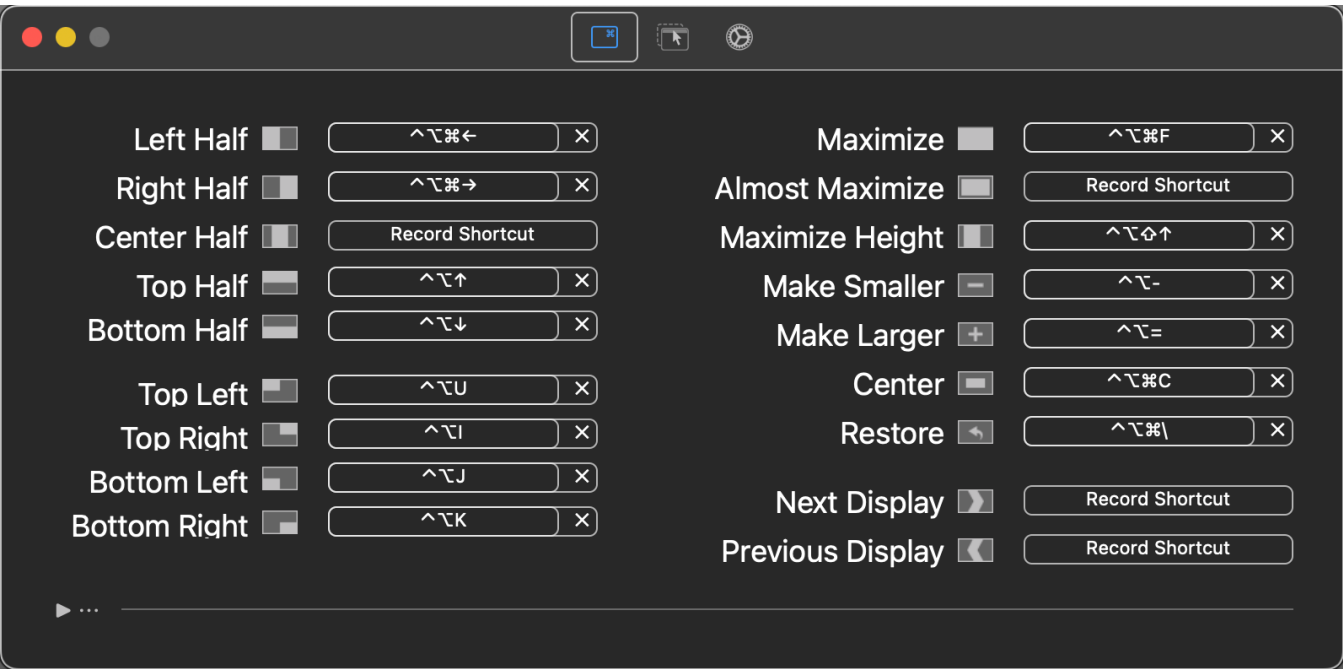

**Rectangle Preferences (My Settings)**

A pro version for US \$9.99 is available from the developer's website:

### <https://rectangleapp.com/pro>

It has more features including ability to make your own size and position for a window and also "quicker window snapping, custom shortcuts for any size & position, and more."

### **Moom (v. 3.2.25)**

Moom been around since 2011. I've been using it since 2014, and I still haven't tapped all of its features. It has some unique window management features, discussed below, that first attracted me to the app.

Here's the link to the developer's website:

<https://manytricks.com/moom/>

Moom is available directly from the developer for \$10.00. It's also available via the Mac App Store for \$9.99.

It has several unique features including **Pop-up Positioning** (hovering the mouse over any window's **Green** button to reveal Moom's pop-up palette). Moom includes a preference setting to choose between its Pop-up Positioning feature and the standard macOS Zoom menu.

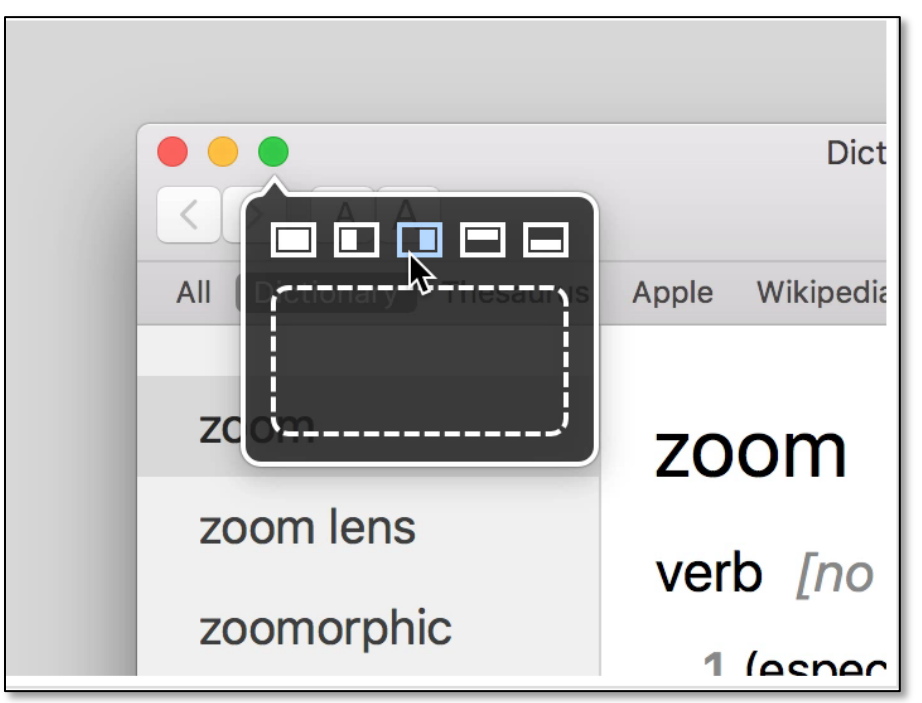

**Moom Pop-up Positioning**

This feature isn't working for me, likely due to a configuration issue on my iMac since I run a lot of apps that modify macOS. However, I don't need this feature, so I'm not concerned. This anomaly is discussed in a support article on Moom's website along with several suggestions to resolve.

Moom is typically used/triggered in several ways:

- Making a selection from its Pop-up Positioning feature (**Green** button).
- Selecting an option from its menu bar icon,
- Move and Zoom windows by dragging them to screen edges,
- Triggering with a keyboard shortcut, or
- Using a custom shortcut of your choosing.

I use I use the keyboard **Option**+ **Shift**+**M** to trigger Moom's keyboard control.

Ability to create custom-size windows was my original and continuing reason for using Moom. I use it to create custom width and height windows, which will be the focus of this discussion.

See the next page for a couple of custom Moom settings that I've set up:

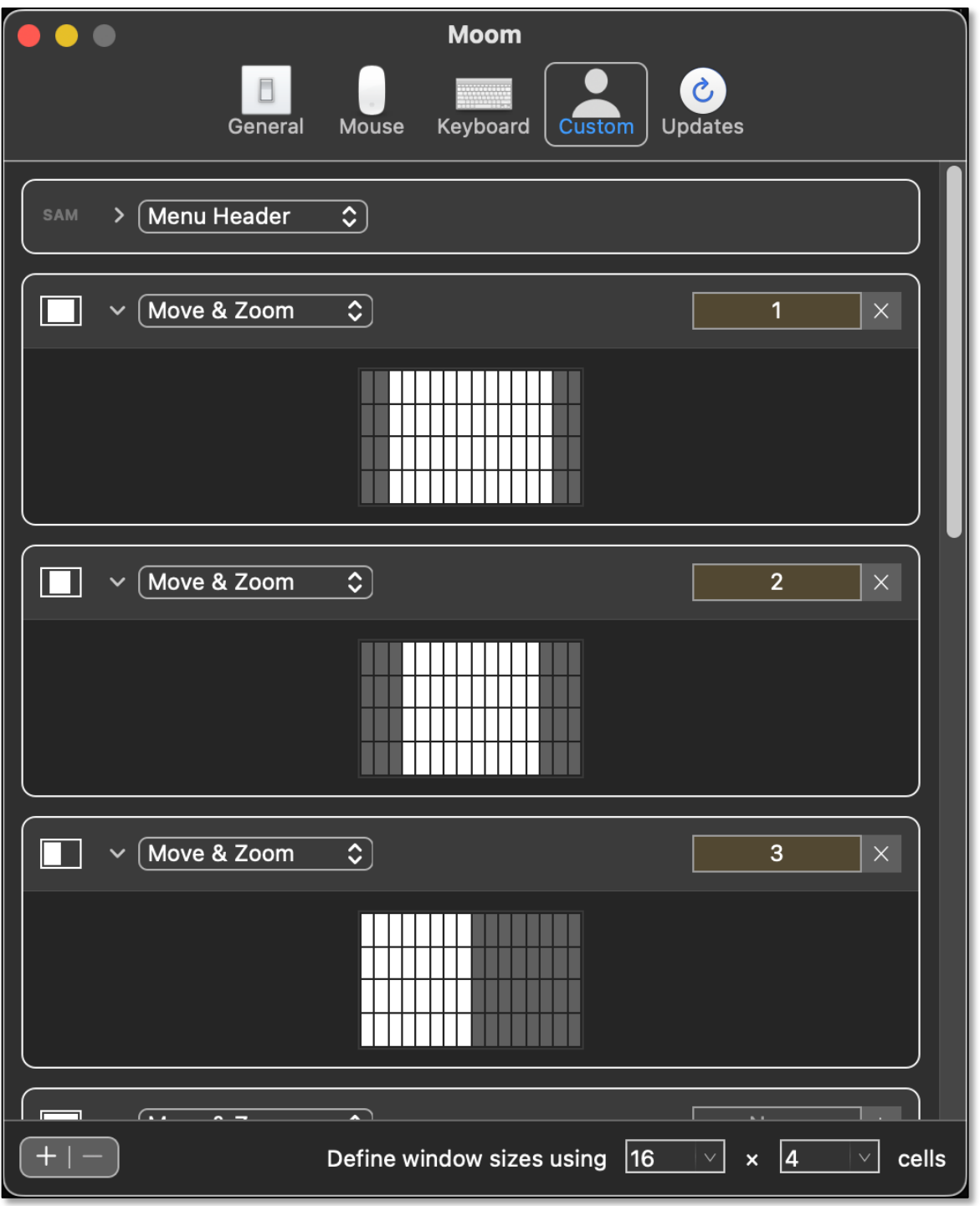

**Moom Custom Keyboard Shortcuts (My Settings)**

I like to use a couple of special windows for viewing things like mail and webpages. For example, one of these is a centered window that's full height and wider than half width.

The one that I use most often is triggered by **2** (shown in the image above). I trigger it by typing **Option+Shift+M**, then **2**. Rather than having to type this set of keystrokes, I use the Keyboard Maestro utility to enter these commands as a macro and assigned them to the **F4** key.

### **Summary**

**Third Party Utilities for Split View.** There are a number of third-party utilities as (Window Management utilities) available to control window positioning. My preference is to use a couple of them rather than the macOS Split View feature.

My needs are relatively simple. I want the ability to use keyboard shortcuts to expand or move a window while keeping the Menu Bar and Dock in view to these positions: full screen size, center, left half of the screen, right half of the screen and also two special screen width settings.

In this presentation, I discussed four utilities: **SizeUp**, **Magnet**, **Rectangle**, and **Moom**:

SizeUp has a lot of features but is the oldest of the four. Still, it's worth reviewing.

Magnet is the one that I use, primarily because I bought it a while back, and it's working fine for me.

Rectangle, especially the free version, has features similar to Magnet.

Moom is my choice for the special window width settings that I prefer.

### **Next Presentation**

For the next presentation, we'll take a look another macOS feature or utility.

Have a favorite Mac Tip or utility? Please feel free to pass it along, and I'll see if I can work it into a future presentation.

If you have any suggestions for presentation topics, including macOS utilities, please contact me at [slp4668@gmail.com.](mailto:slp4668@gmail.com)

—Steve Parker

Credits: Use an iPad as a second display for a Mac <https://support.apple.com/en-us/HT210380>